# **DataDetective 2012**

# **What's New**

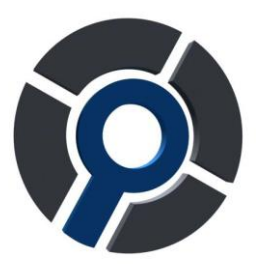

# **Overview of the most important changes**

#### **Period maps with multiple datasets.**

Up until now, it was already possible to present multiple datasets in one map, and it was possible to use a dataset to create one map per period. Now, both features are combined. It is now possible, for example, to create a map for each month with multiple types of objects presented in the map.

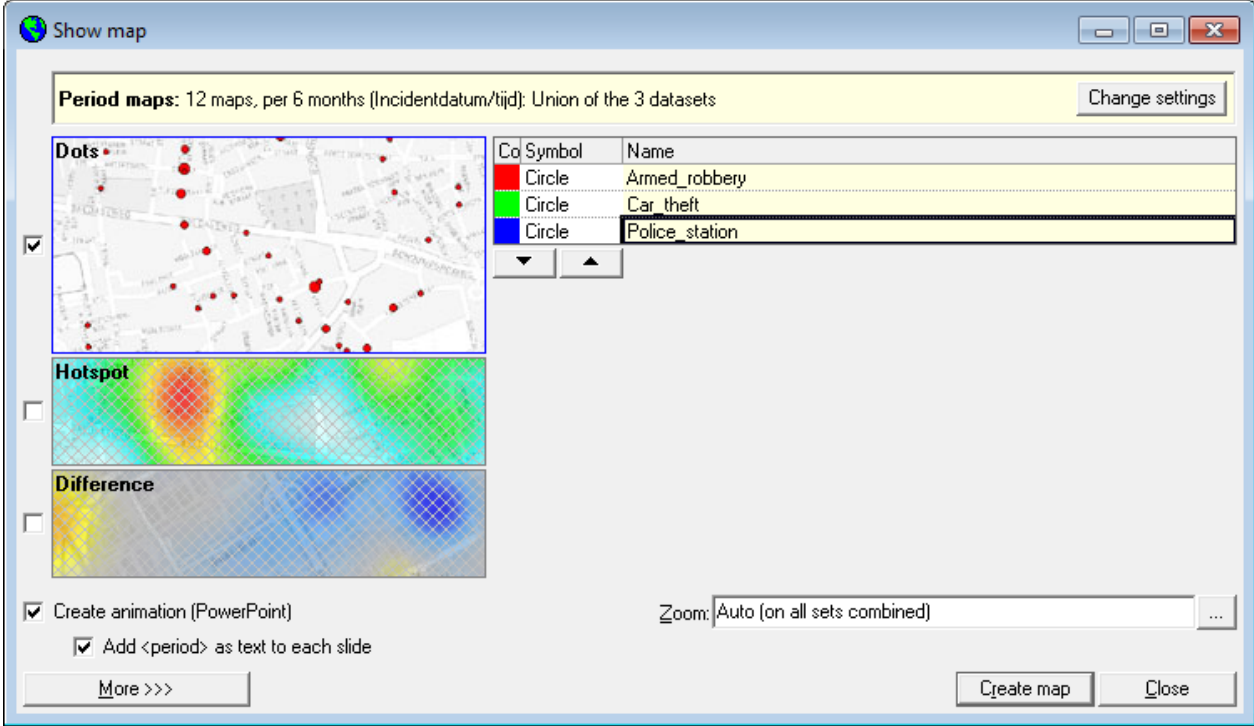

*Example of a period map screen with multiple datasets.*

# **Centrality measures in the link analysis**

Next to the already existing "connectedness" centrality measure, three new measures have been added that can be used to change the layout in the link analysis.

- The number of connections (Degree): how many direct links each object has.
- Closeness: The sum of all the shortest paths to all the other objects of the same type in the network; how close is the object to all the others.
- Betweenness: The number of shortest paths between all pairs of objects of the same type that go through the object; how many connections go through this object.

## **Object size and line color/-size in the link analysis**

Next to being able to adjust the color of objects in the link analysis according to specific rules, it is now possible to adjust the size of objects in the network. It is also possible to adjust the color and size of links in the network, according to the type of connection this link represents.

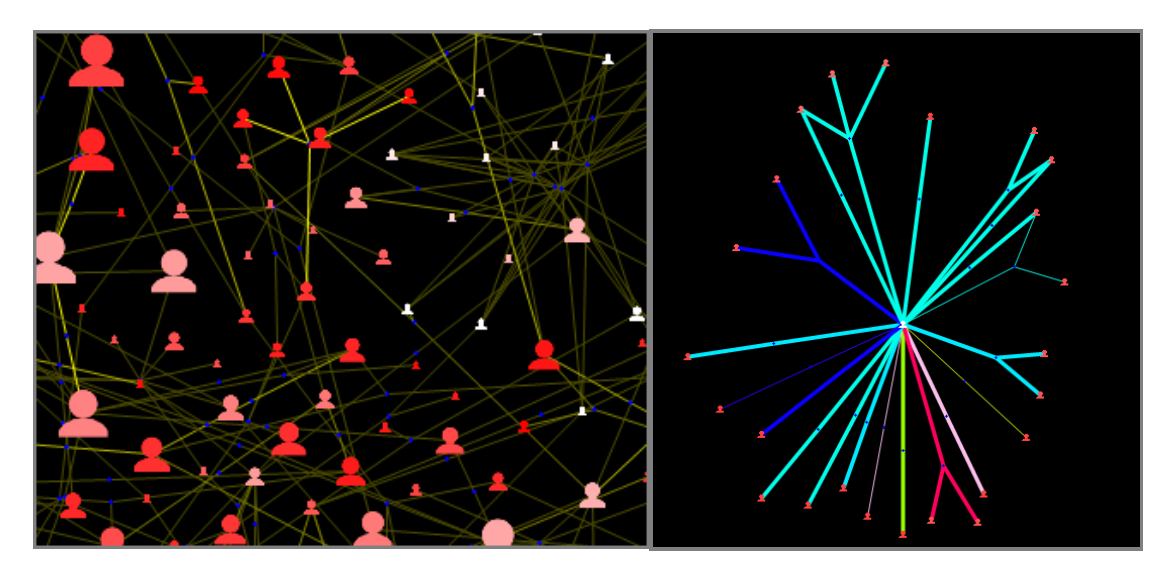

*Left: Example of different object sizes. Right: Different line colors and sizes.*

## **Personal bridges are stored**

When a bridge is altered, or a new bridge is created, during the execution of an analysis in Data-Detective, this bridge used to be temporary; After closing DataDetective, this bridge would have been gone. Now, bridges are stored as "personal bridges", which are only visible to the creator. These bridges can be used indefinitely.

## **And much more, for example…**

- Redo is now possible in the link analysis (after something is undone)
- New, nicer, icons in the link analysis
- When coloring based on a category in the link analysis and segmentation, the default behavior is that values that do not occur do not get their own color
- Dynamic datamarts are available
- Scrolling within Citrix works now
- When making maps, it is possible to specify where the map should be cut.
- In browse, it is now possible to find a variable-column with Ctrl+G, and if it is not present i twill be added directly.
- When making a cross table, DataDetective will ask if columns should be added for values that do not occur, when these are present.